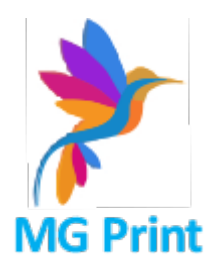

<https://biurostempel.pl> [602630187](#page--1-0) [giemala@yahoo.com](mailto:giemala@yahoo.com)

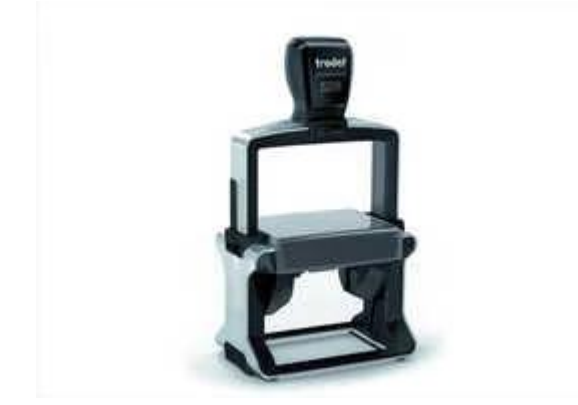

## **Pieczątka 5208 NEW PROFESSIONAL LINE**

Nr katalogowy: 5208

Kod EAN: 5208

## **Producent: Trodat**

Czas wysyłki: 24 Godziny Marka: Trodat Wielkość płytki tekstowej: 68x48mm Rodzaj pieczątki: pieczatka a automacie szkieletowym [Zobacz więcej](https://biurostempel.pl) [Zobacz więcej](https://biurostempel.pl) [Zobacz więcej](https://biurostempel.pl)

**Cena**

170,00 PLN

## **Opis produktu**

**Pieczątka z linii Trodat Professional – najbardziej wytrzymała pieczątka biurowa, stworzona do intensywnego użytkowania.**

Rozmiar płytki tekstowej: 68 x 48 mm.

**Posiada obudowę ze stali nierdzewnej, a jednocześnie bardzo lekką konstrukcję**. Dodatkowo ma elementy amortyzujące drgania, wibracje.

Odpowiednio przygotowana główka powoduje przyjazne użytkowanie, a **stopki antypoślizgowe** - powodują, że pieczątka nie ślizga się podczas stemplowania.

**Obudowa SLIM** - sprawia, że zmiana daty nie sprawia trudności.

**Czysta i prosta wymiana wkładki tuszującej** – uchwyt na wkładce oraz blokada pieczątki sprawiają, że wymiana wkładki tuszującej jest czysta i prosta.

**Duże okienko indeksowe** – widoczne pełne odbicie + dodatkowa linia na personalizację.

## **Pieczątka przyjazna dla środowiska w standardzie.**

Kompatybilne wkładki z poprzednim modelem.

**Posiada taśmę do przyklejenia płytki tekstowej.**Na płytce są zaznaczone linie siatki – ułatwiają wklejenie tekstu, a napis "UP" pokazuje, w którą stronę prawidłowo wkleić płytkę.

Idealna do urzędów, banków, instytucji i wszędzie tam, gdzie stempluje się dużo dokumentów.

- Kliknij na przedmiot, rozwinie się okno z opisem oraz możliwością wyboru wielkości pieczątki oraz koloru odbicia czyli kolorem **wkładki tuszującej**. Dokonaj wyboru jeśli zamierzasz zakupić **pieczątkę z treścią** a nie sam automat.
- W przypadku zakupu **samego automatu** wybierz tylko **kolor tuszu**.
- **Treść pieczątki** należy wpisywać w formularzu "zapytaj o produkt" znajdującym się pod zielonym przyciskiem " dodaj do koszyka".
- Można również wykorzystać inne formularze np. "informacje dodatkowe" aby wpisać całą treść lub tylko uwagi do zamówienia.
- Dodaj produkt do koszyka. Następnie przejdź do koszyka, w prawym, górnym rogu strony, dokonaj wyboru formy dostawy: paczkomat lub kurier, oraz sposobu płatności. Aktualnie masz do tradycyjny przelew lub przelew na telefon.